# MATLAB **BX**

### 自动光学检查与缺陷检测在工业领域的应用 单博,*MathWorks*中国应用工程师

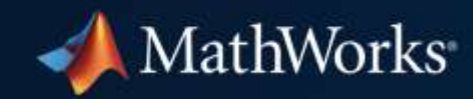

### 什么是自动光学检查**?**

### *"*自动光学检查即基于图像或视频对零部件进行检查,使用摄像头扫描待 测零部件的质量缺陷*"*

# 自动缺陷检测

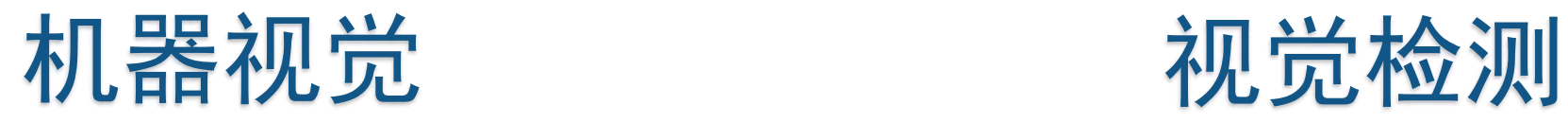

自动检测

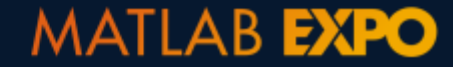

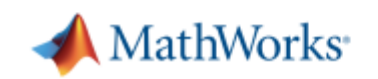

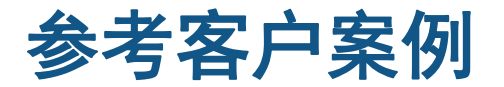

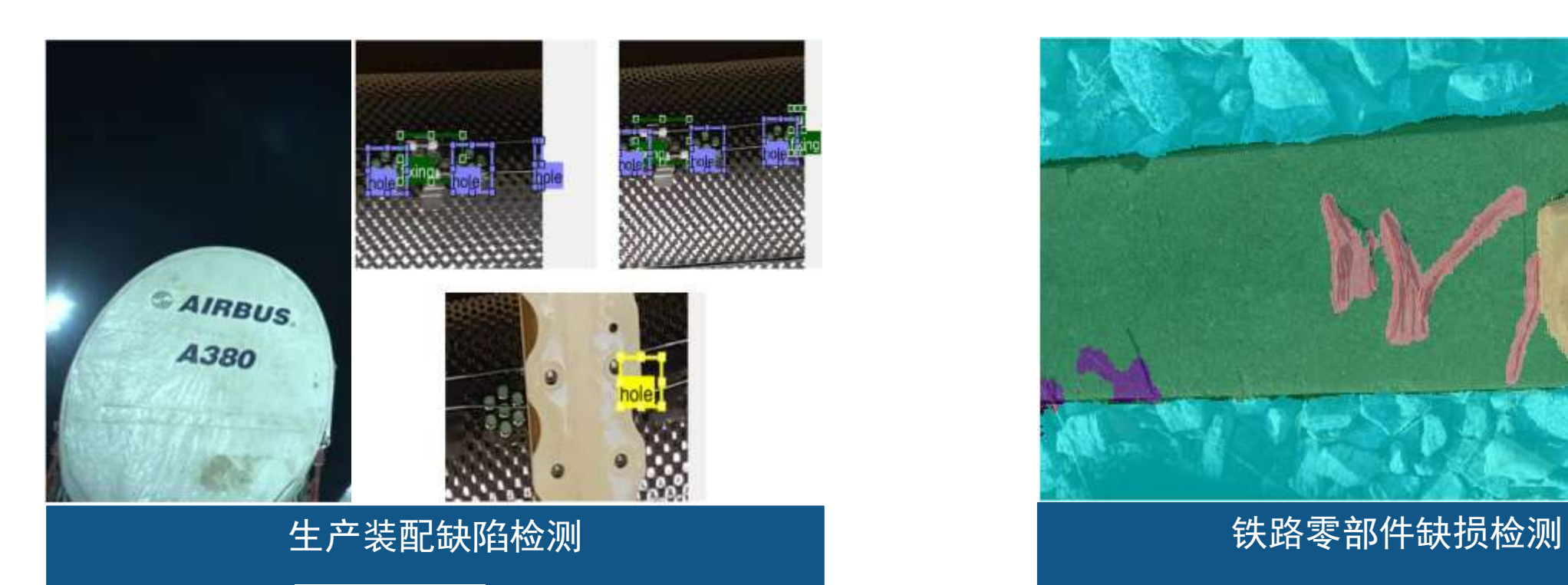

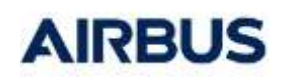

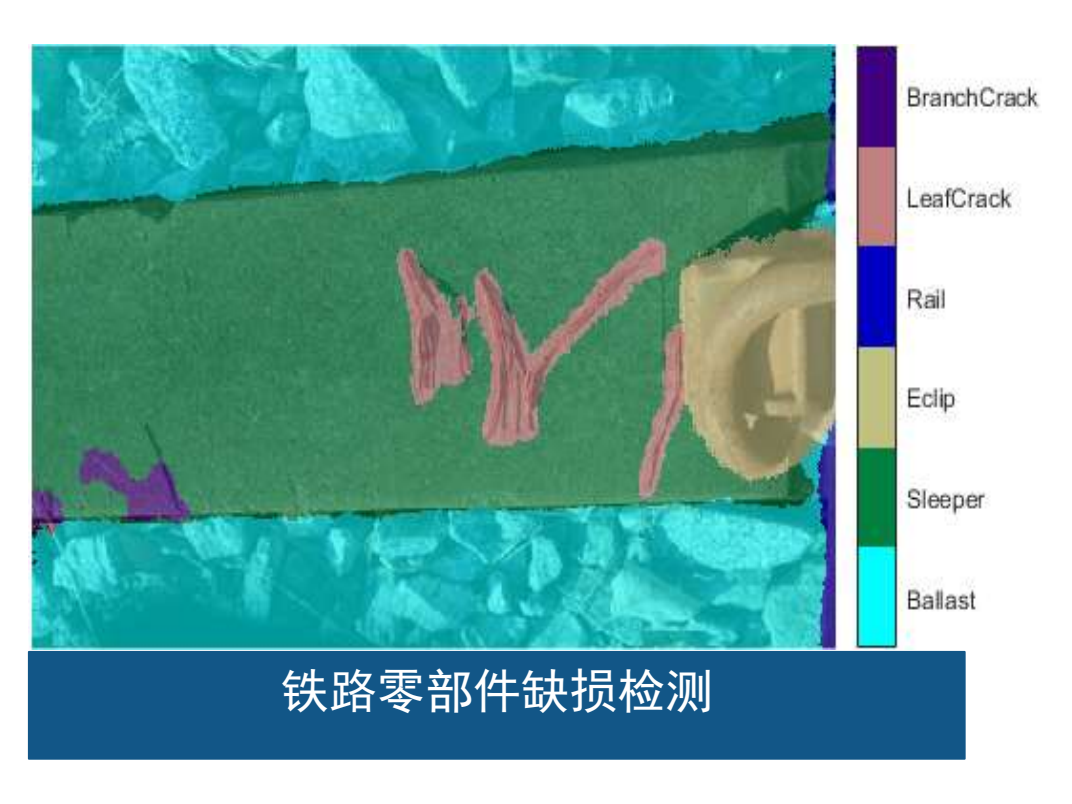

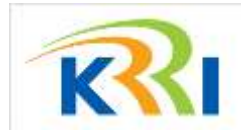

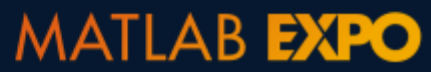

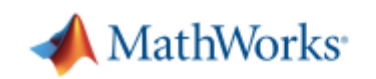

# 芯片制程中的缺陷检测应用

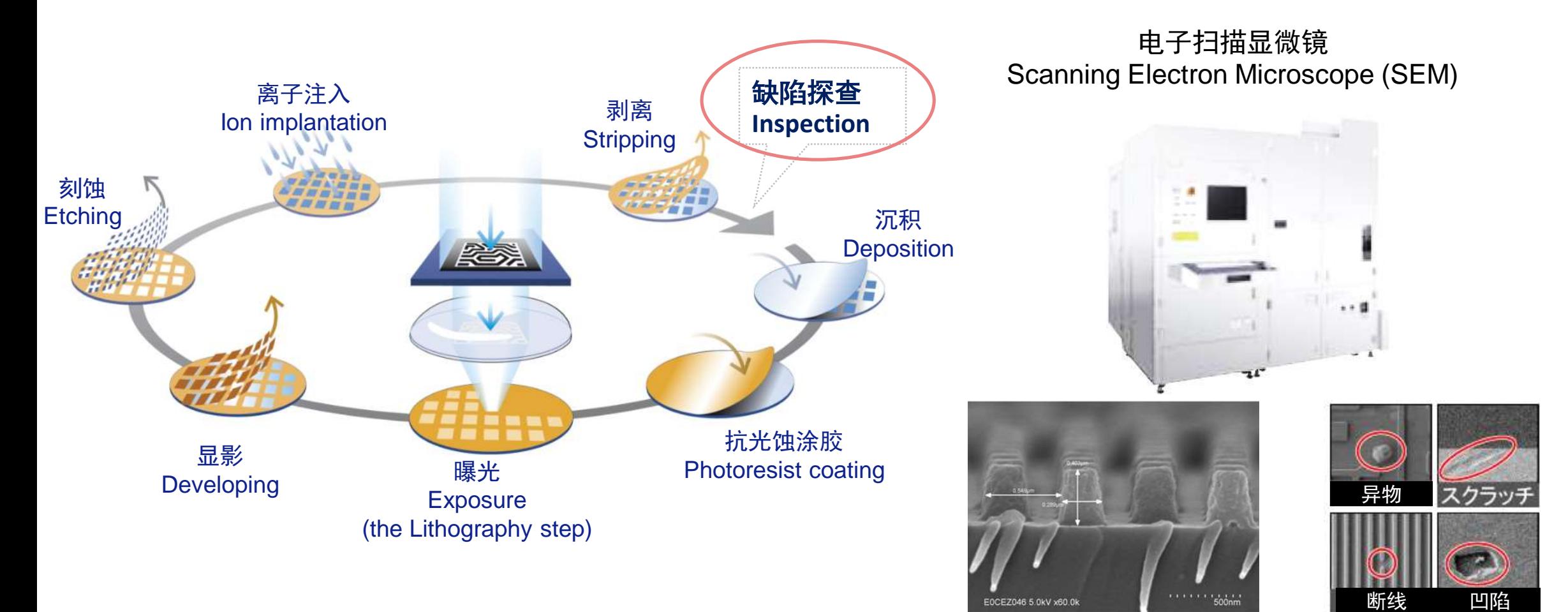

Critical Dimension SEM Wafer surface inspection SEM

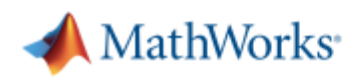

### 能找到有缺陷的六边形螺母吗?

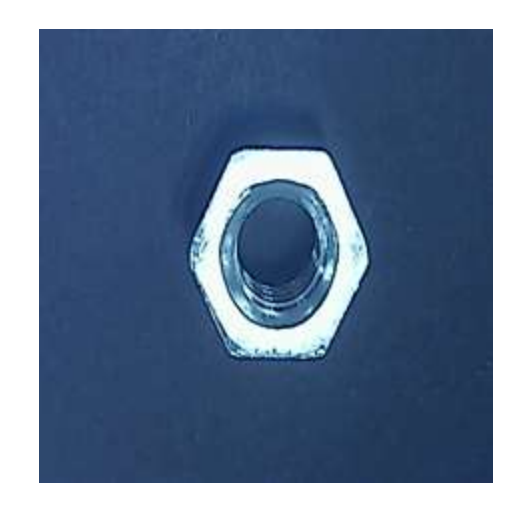

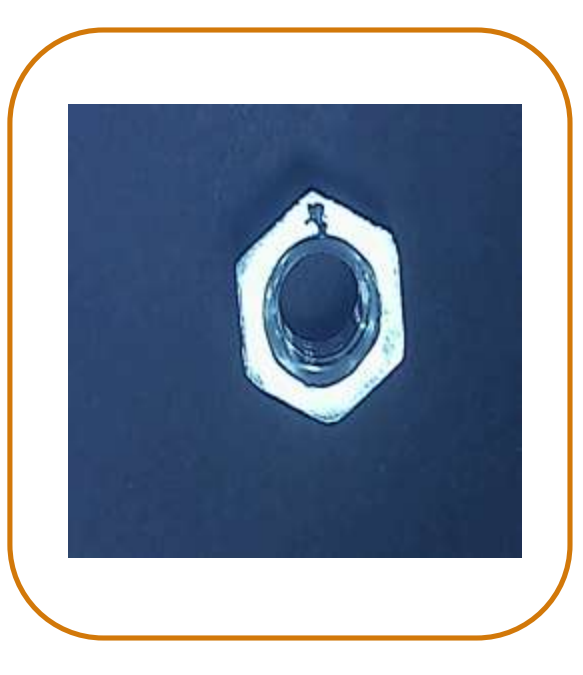

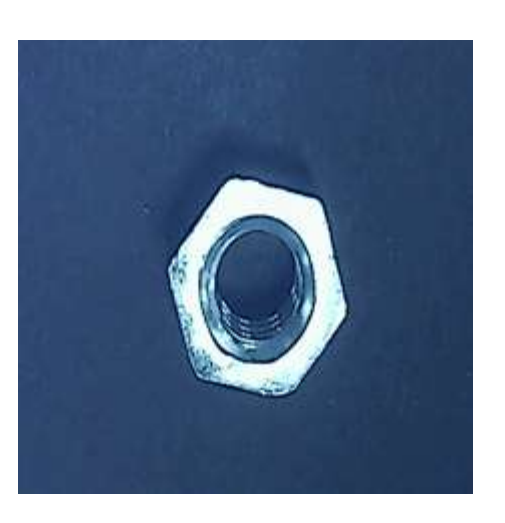

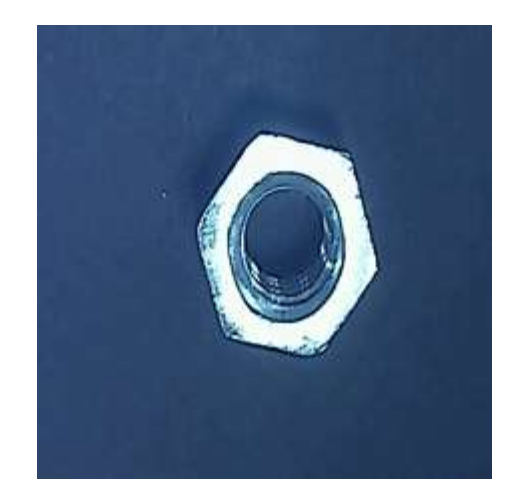

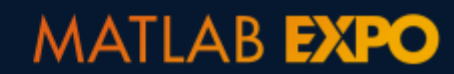

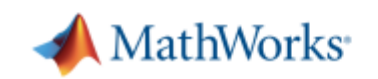

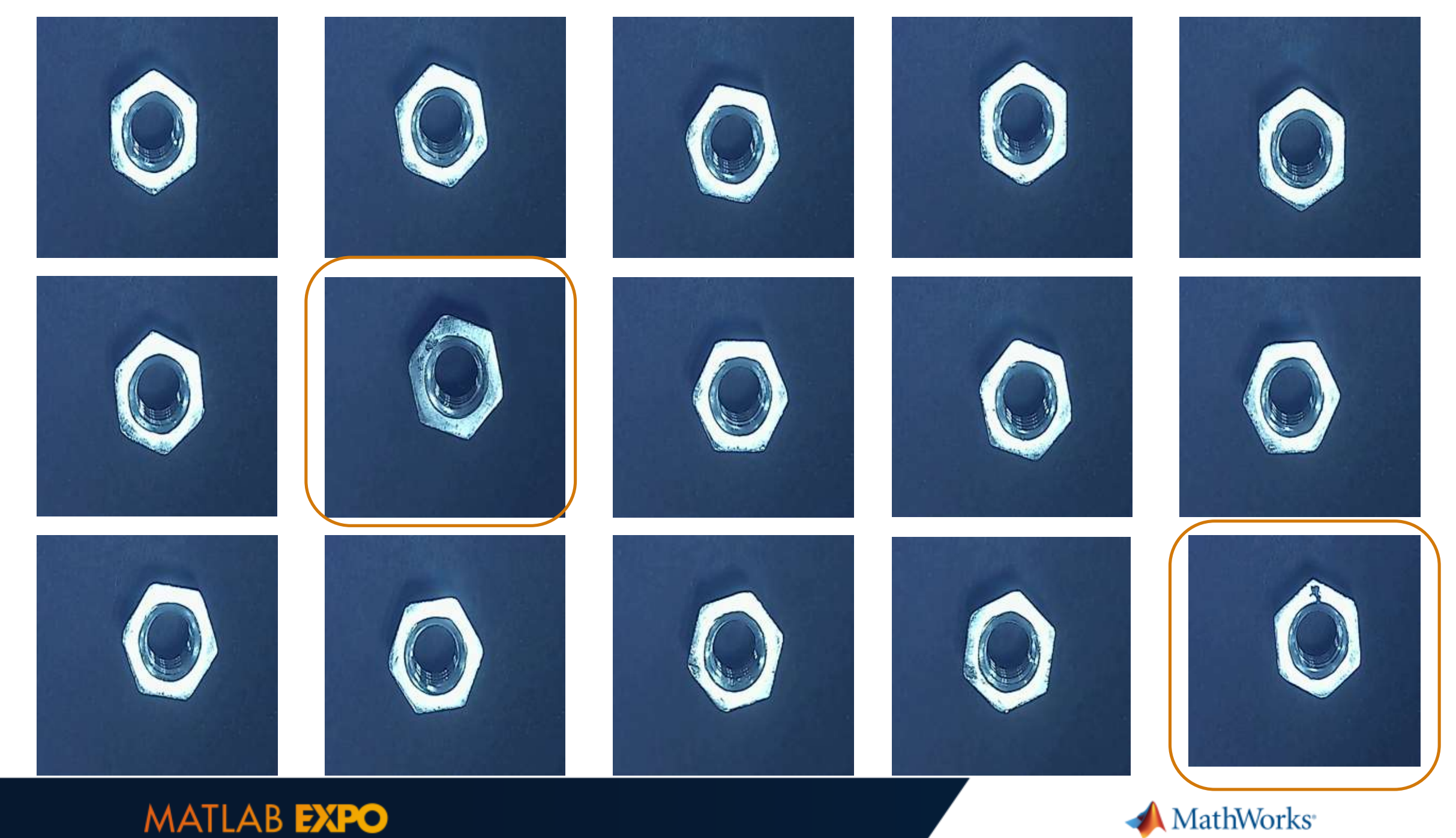

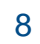

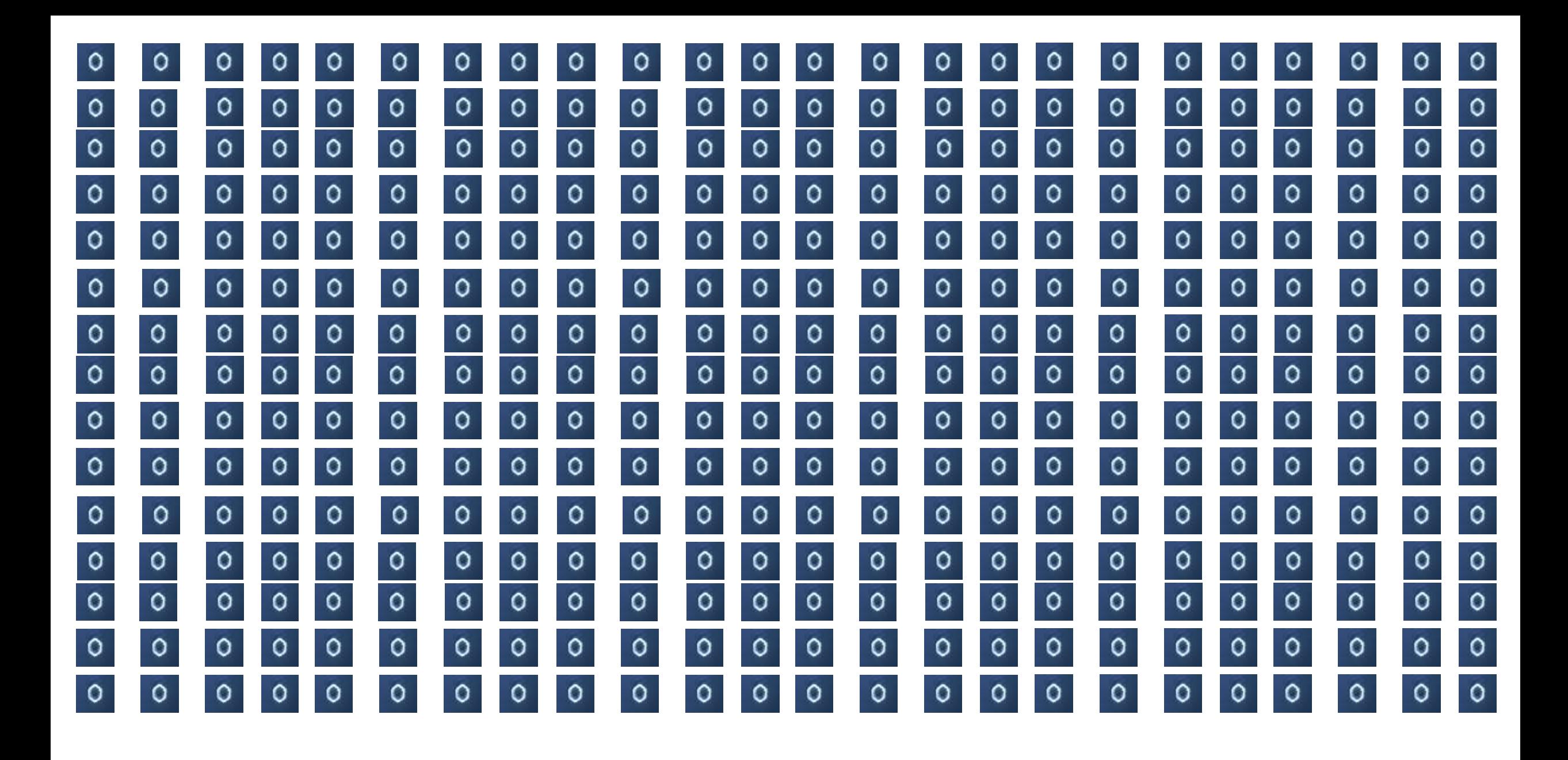

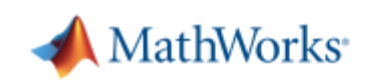

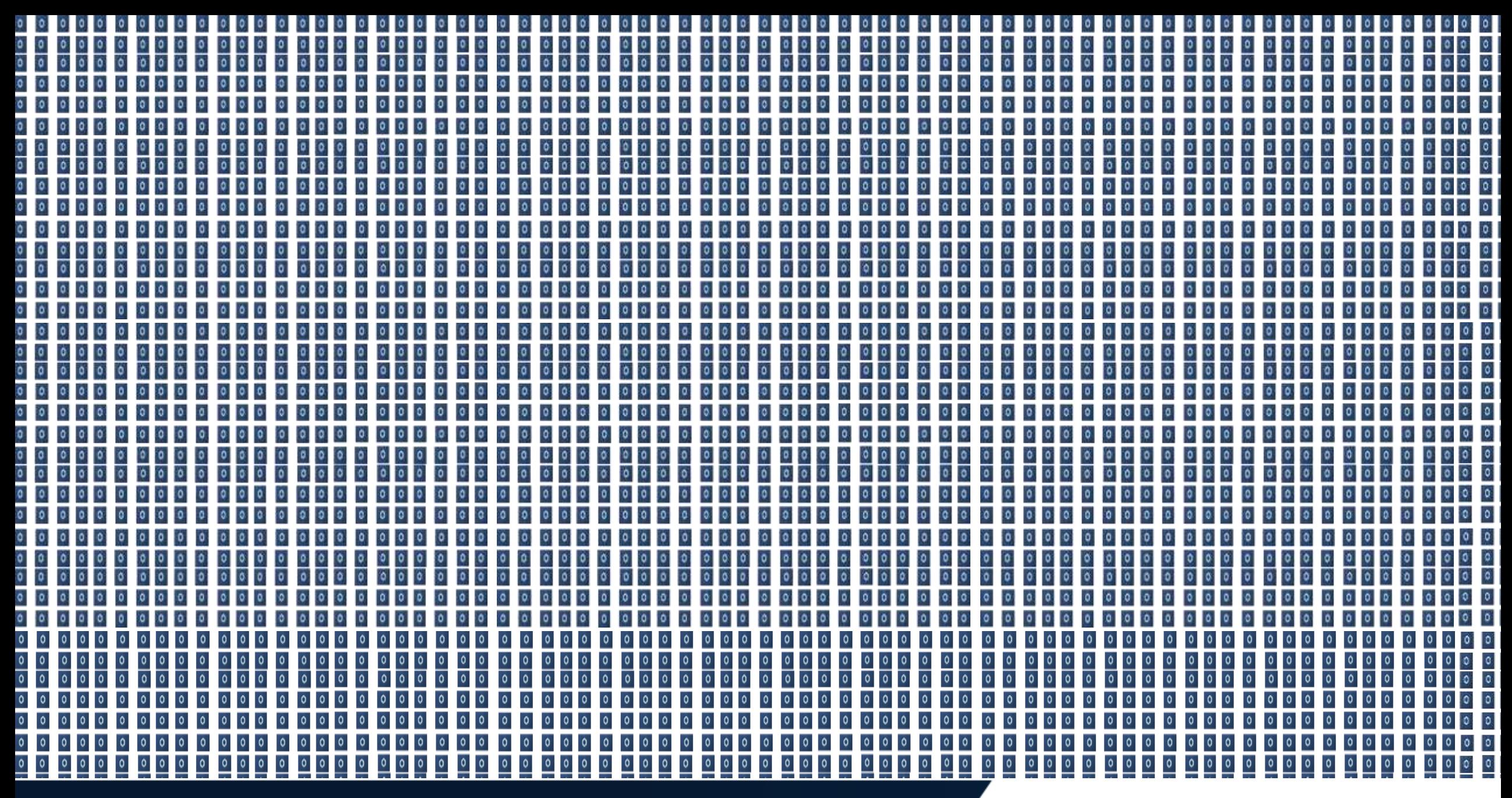

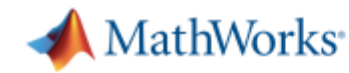

# 寻找缺陷六角螺母

#### Good  $\circ$ C O O O O 001.bmp 002.bmp 003.bmp 004.bmp 005.bmp 006.bmp 007.bmp 008 O O O O O O O 011.bmp 012.bmp 017.bmp 013.bmp 014.bmp 015.bmp 016.bmp 018  $\circ$ O O  $\circ$ O O 021.bmp 022.bmp 023.bmp 024.bmp 025.bmp 026.bmp 027.bmp 028 O O O O O  $\circ$ O 031.bmp 032.bmp 035,bmp 033.bmp 034.bmp 036.bmp 037.bmp 038 O O O O o o O 041.bmp 042.bmp 043.bmp 044.bmp 045.bmp 046.bmp 047.bmp 048 o O o O O 051.bmp 052.bmp 054,bmp 055.bmp 053.bmp 056.bmp 057.bmp 058 O O O O  $\circ$ O Ő 061.bmp 062.bmp 063.bmp 064.bmp 065.bmp 066.bmp 067.bmp 068  $\Omega$

# **Defective**

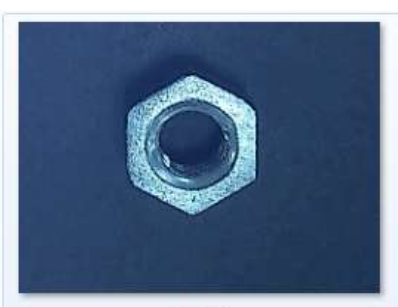

1.bmp

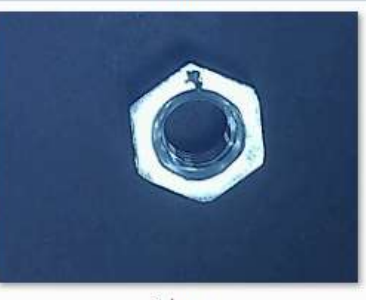

3.bmp

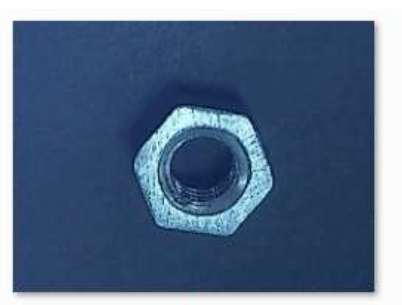

2.bmp

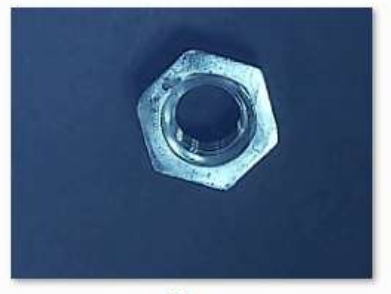

4.bmp

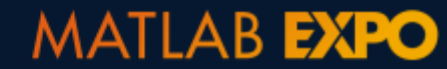

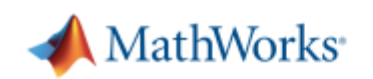

# 检测缺陷零部件

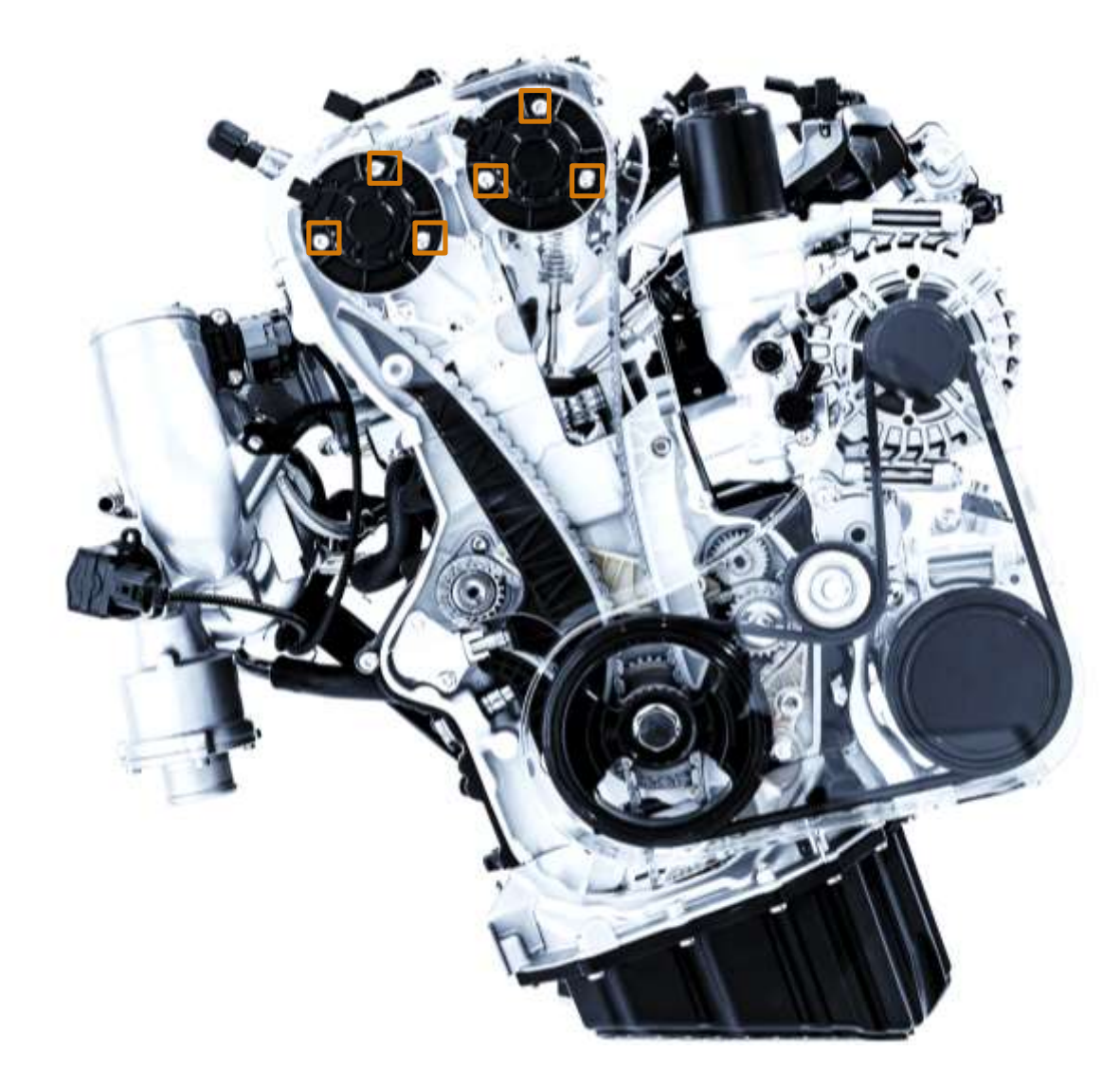

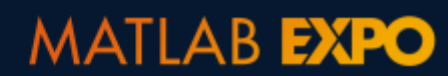

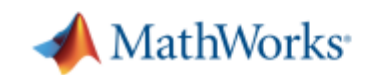

## 缺陷检测流程

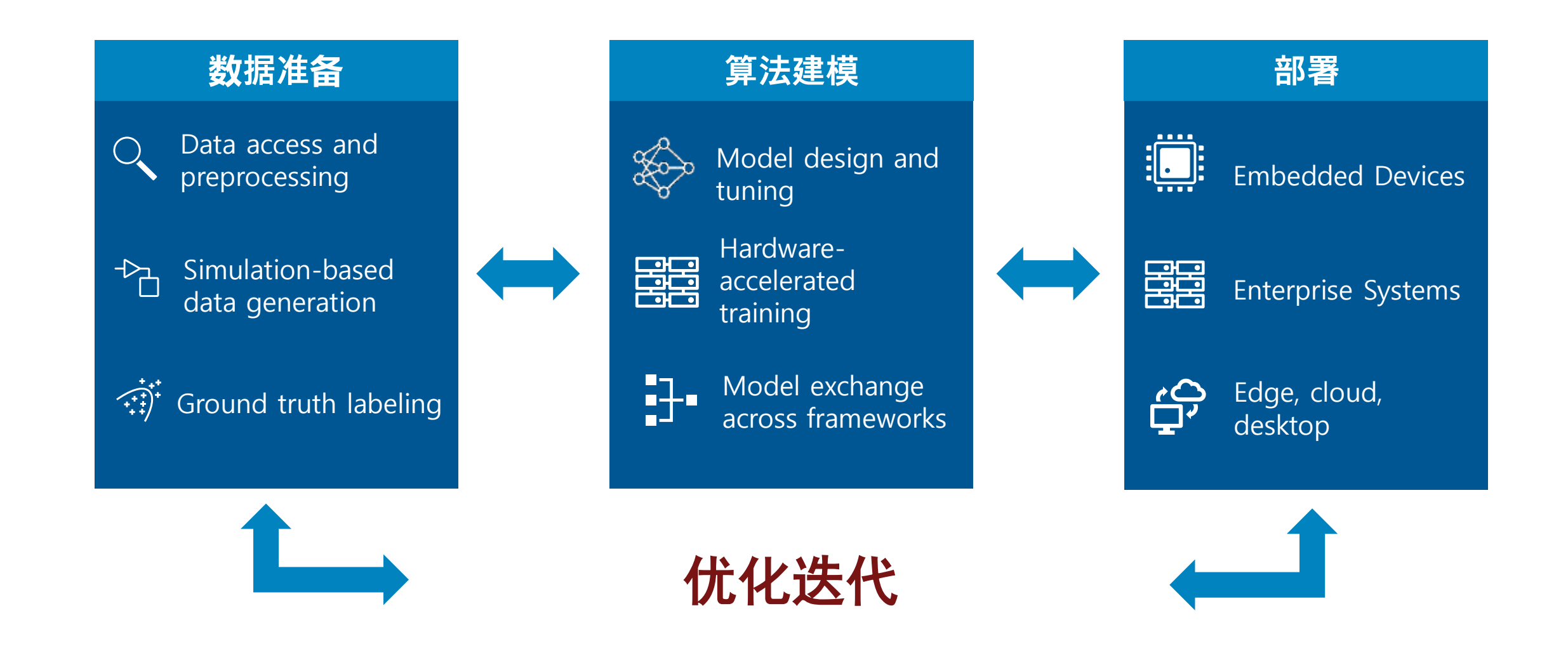

13

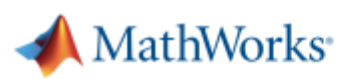

## 缺陷检测流程

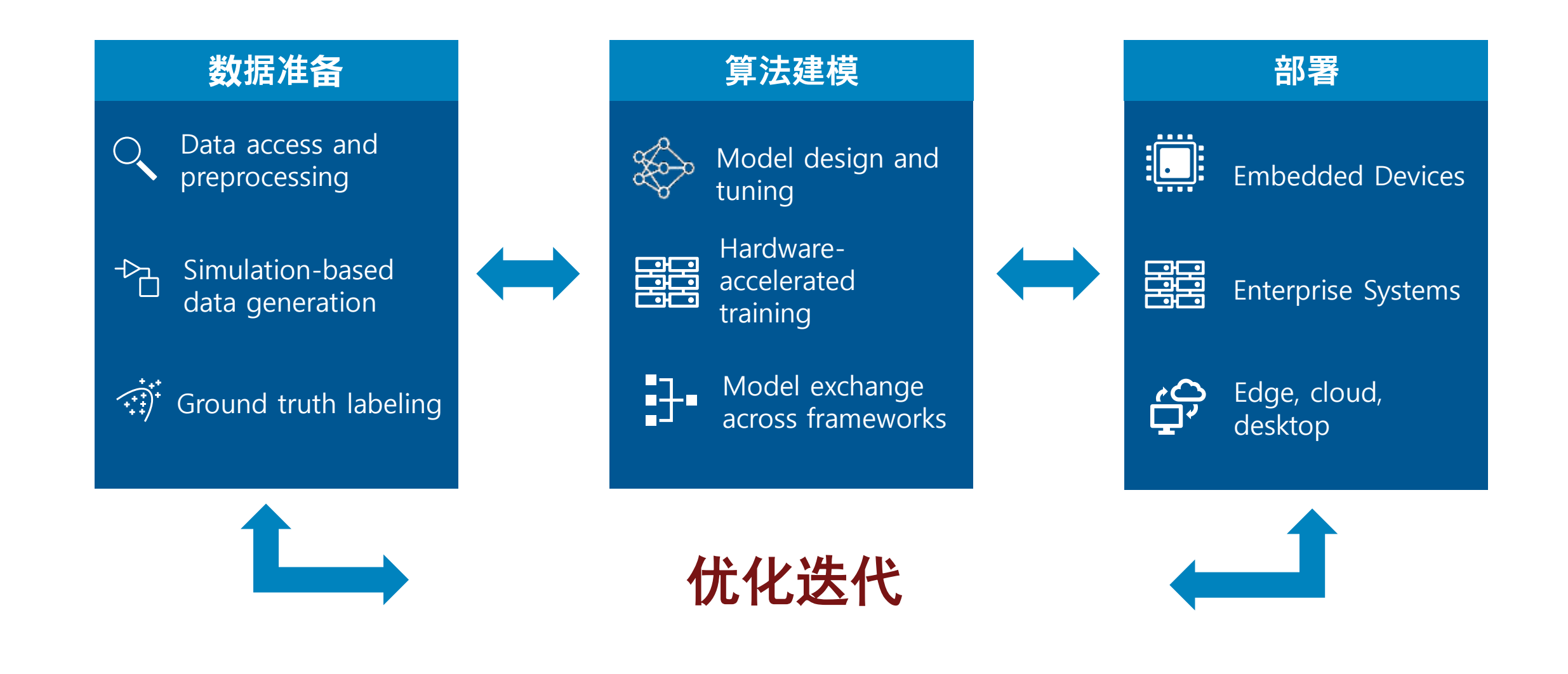

14

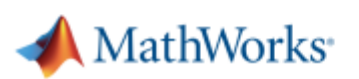

### 数据访问和预处理 **–** 共同挑战

### 如何访问无法放入内存的大数据?

如何预处理数据,并找到恰当特征?

如何快速标注数据?

数据集不均衡或数据量不足, 怎么办?

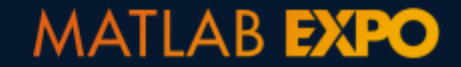

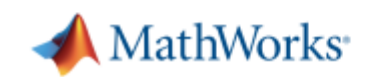

### 数据访问和预处理**–** 共同挑战

# 如何访问无法放入内存的大型数据集?

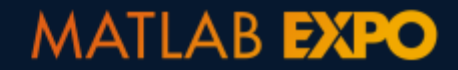

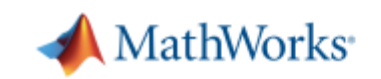

# 该如何加载和访问海量数据**?**

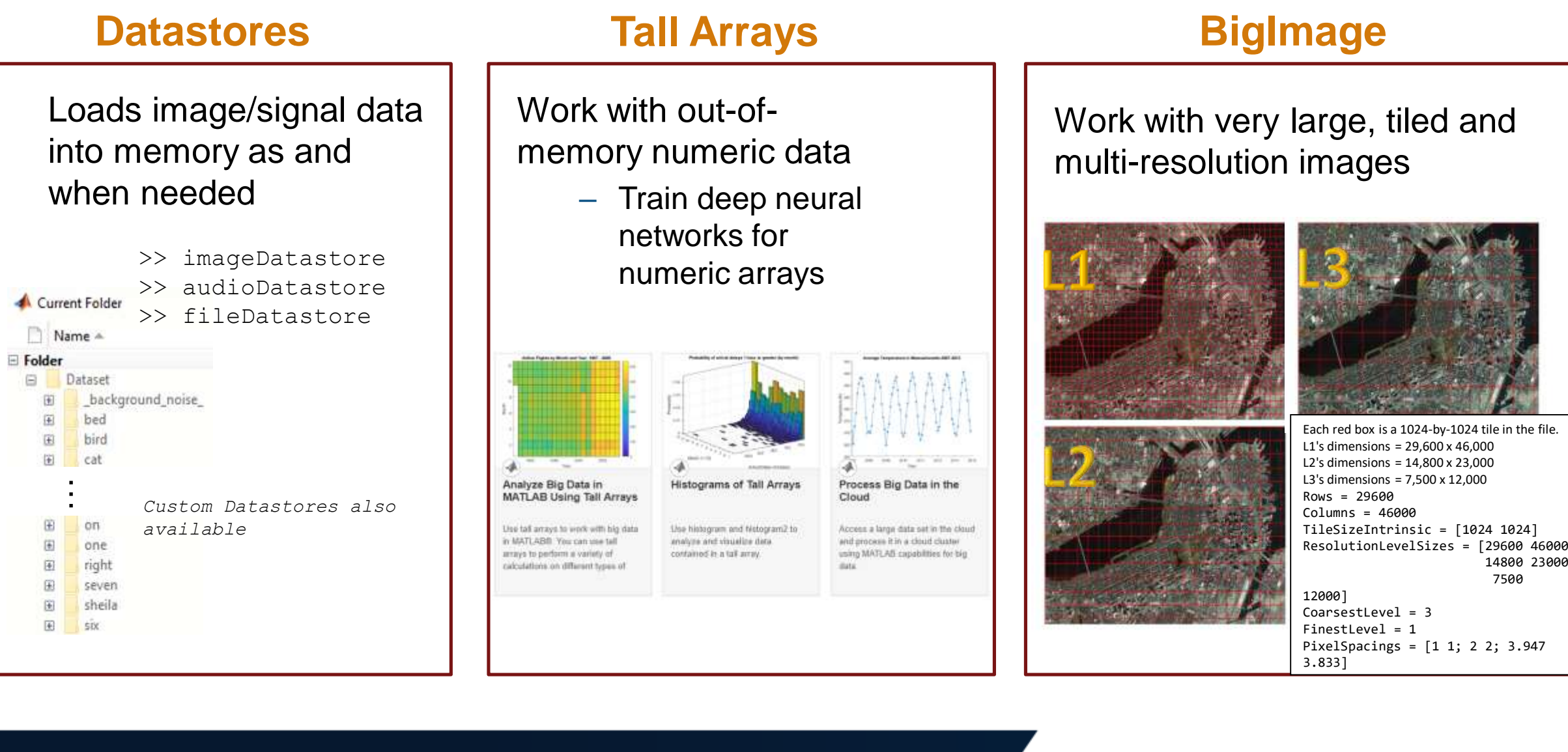

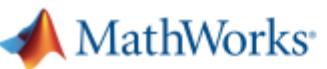

### 数据访问和预处理 **–** 共同挑战

### 如何预处理数据,并找到恰当特征?

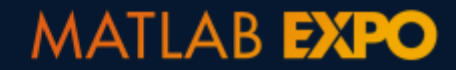

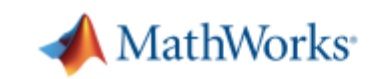

### 数据预处理**– Registration Estimator App**

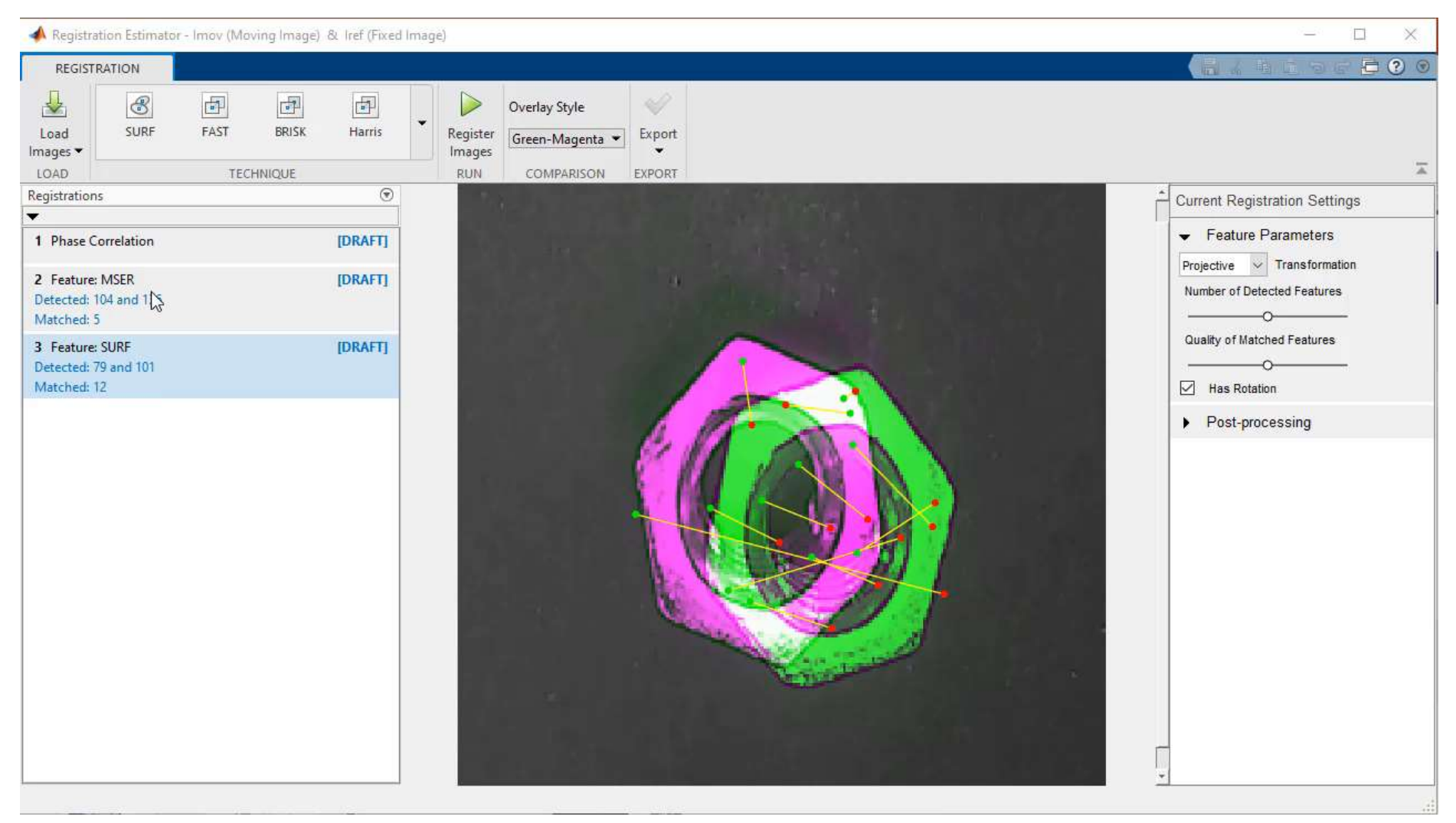

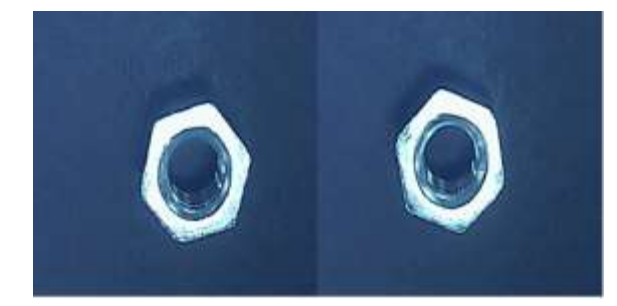

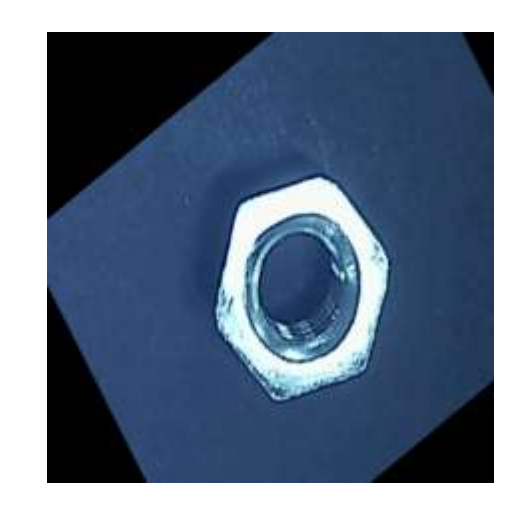

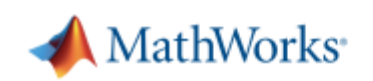

### 数据预处理**– Image Segmenter App**

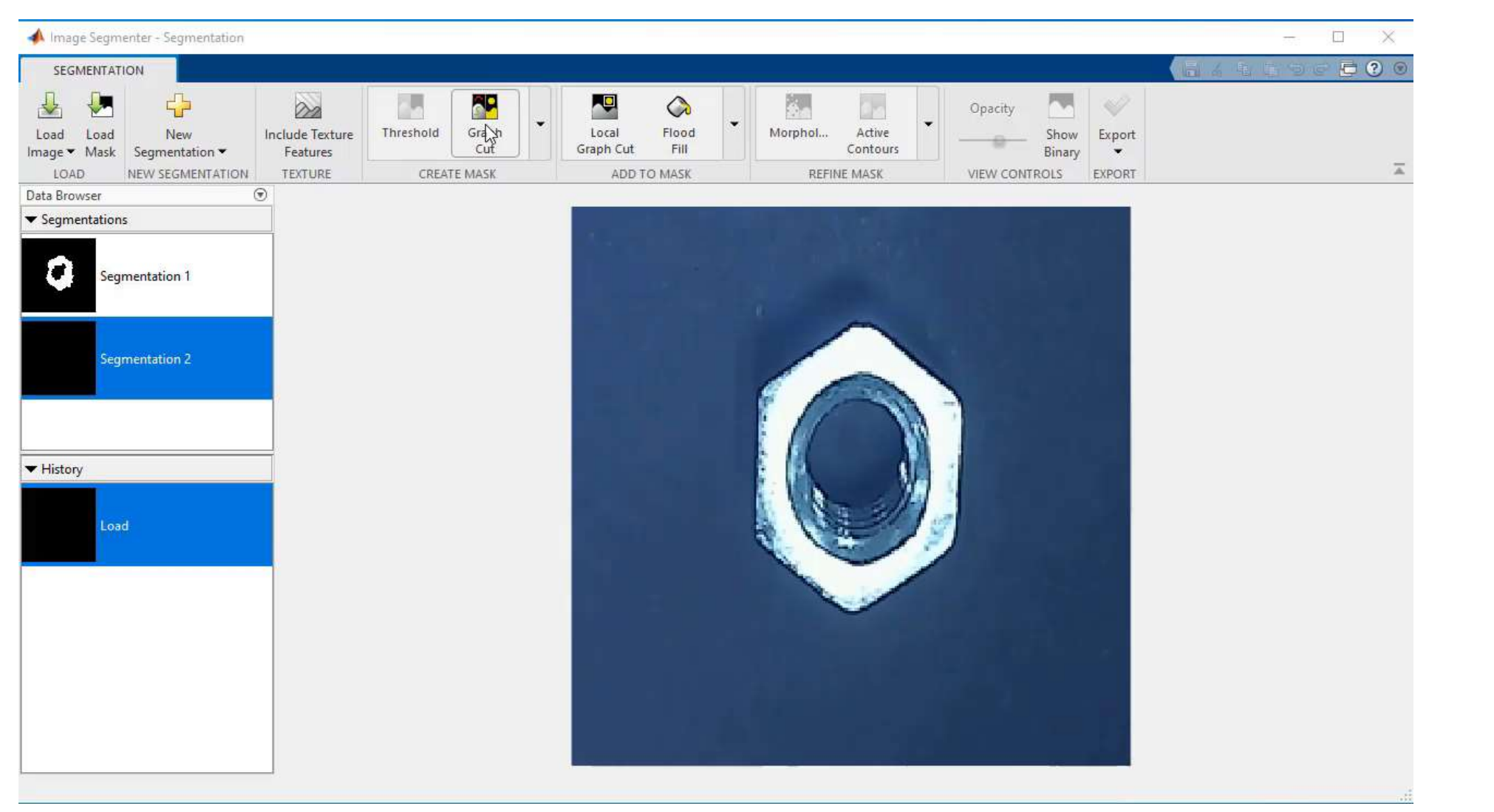

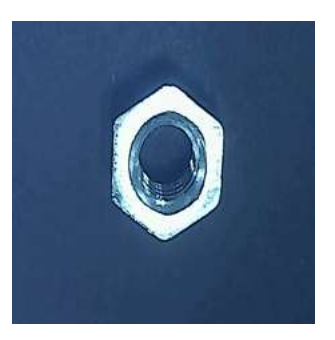

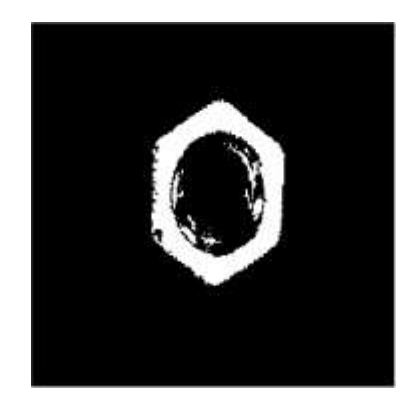

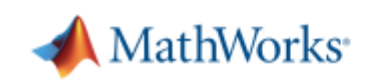

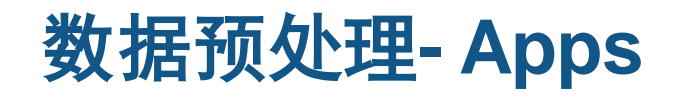

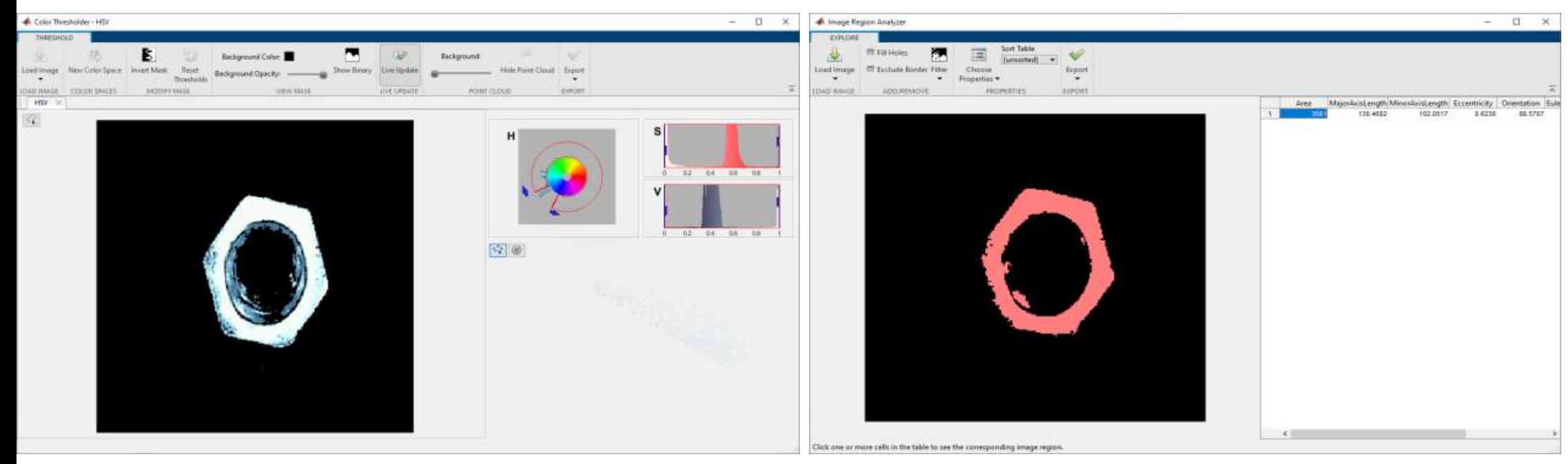

Color Thresholder **Image Region Analyzer** 

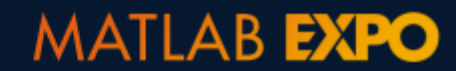

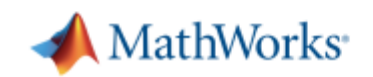

# 数据预处理**–** 内置算法

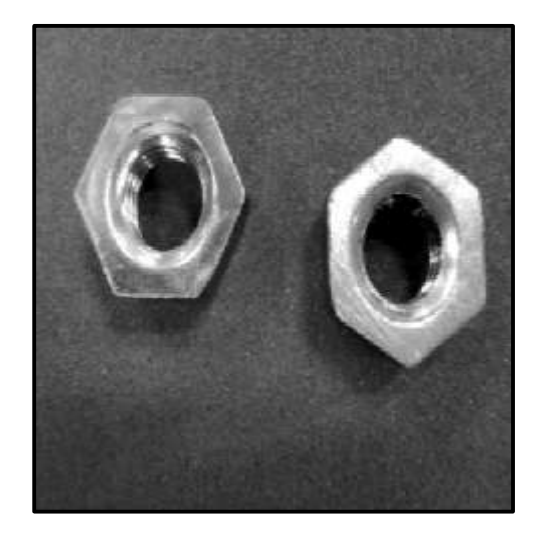

### imadjust imgaborfilt fibermetric

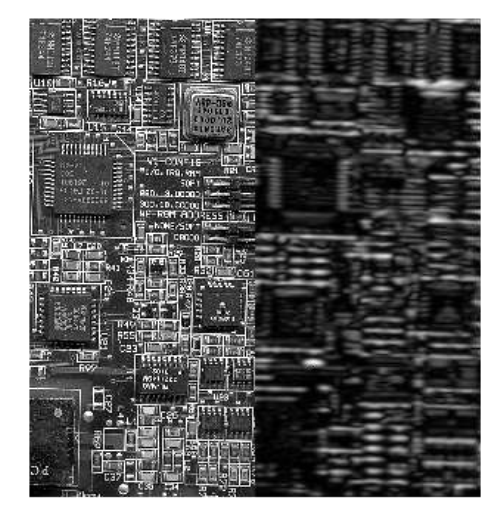

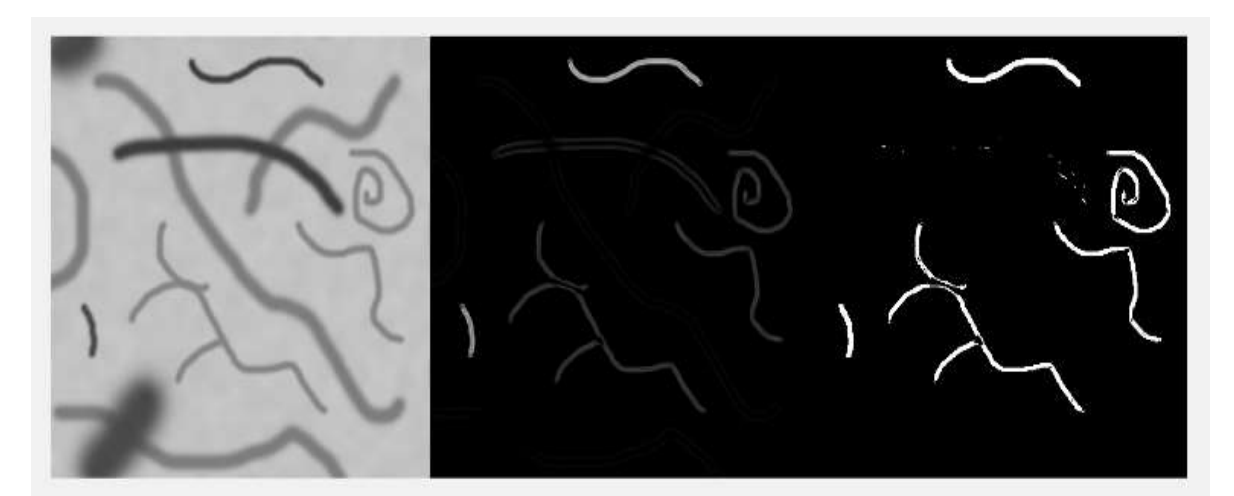

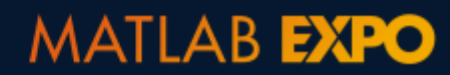

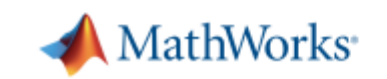

Histogram of predicted scores

### **Defect detection using AlexNet: Results with preprocessing**

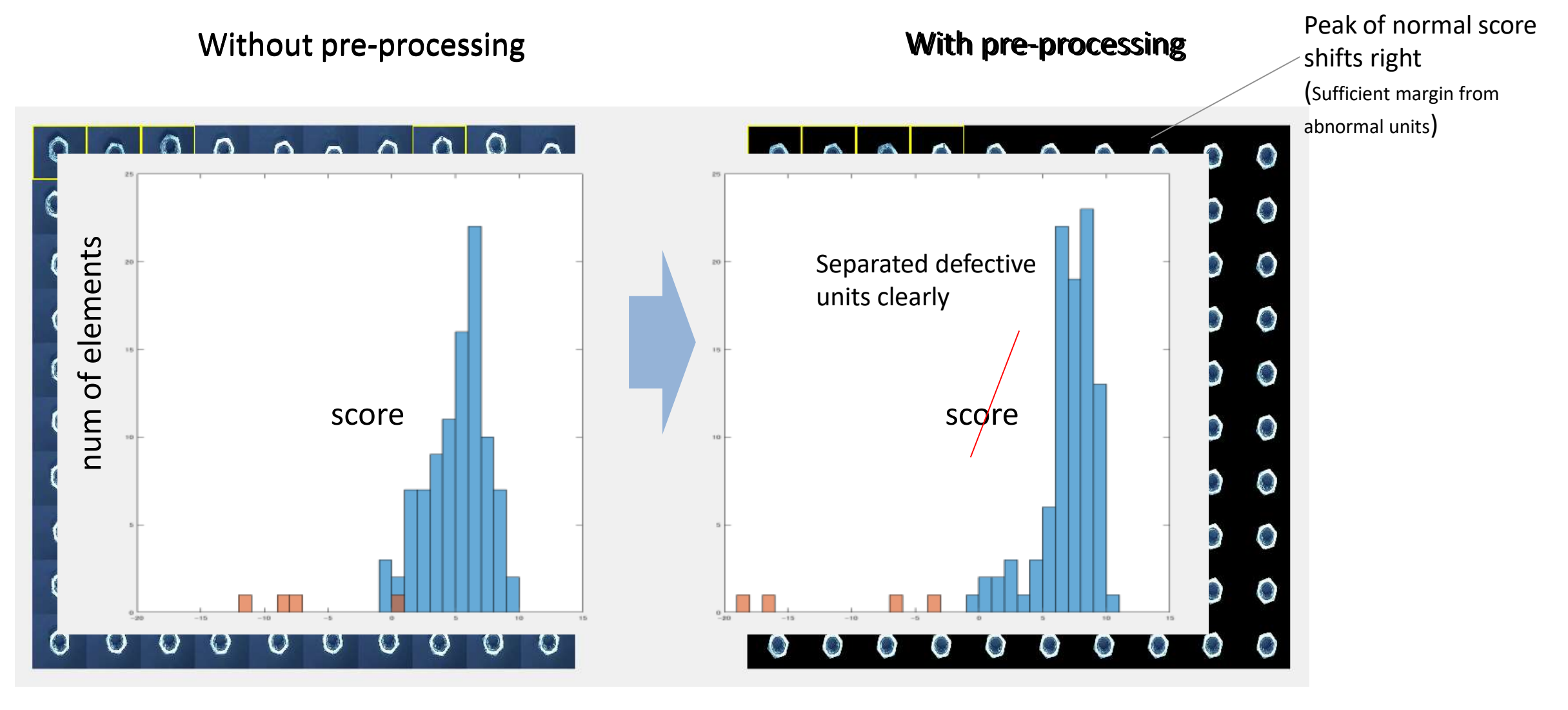

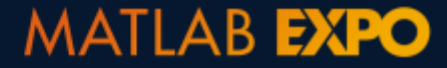

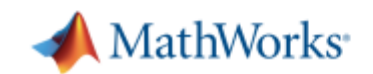

### 电子扫描显微镜:图像处理算法开发 **SEM**:**Image processing algorithm development**

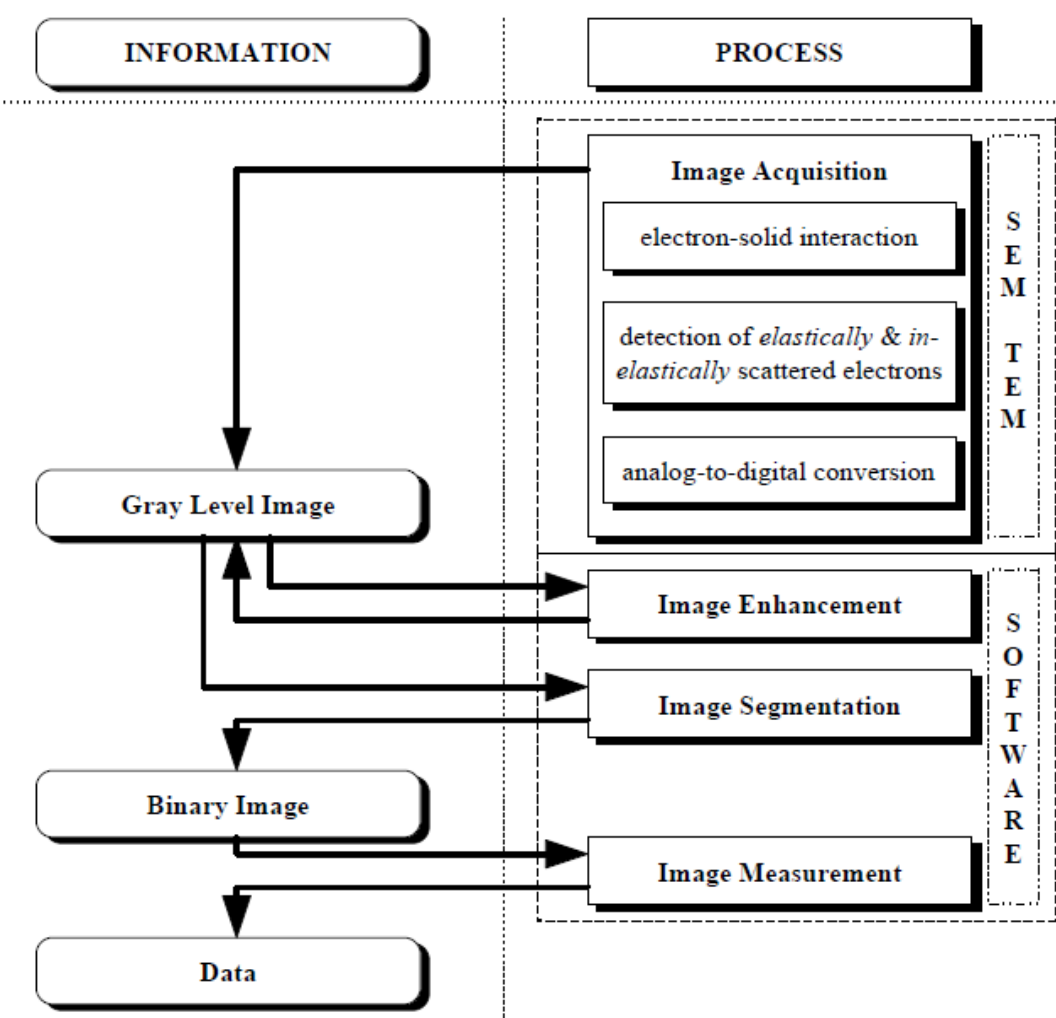

Ref. P.Espen, Development and Application of Image Analysis Techniques for Identification and Classification of Microscopic Particles, UNIVERSITEIT ANTWERPEN, ANTWERPEN,1997

**MATLAB EXPO** 

#### **Image Enhancement**

Gray level histogram modifications

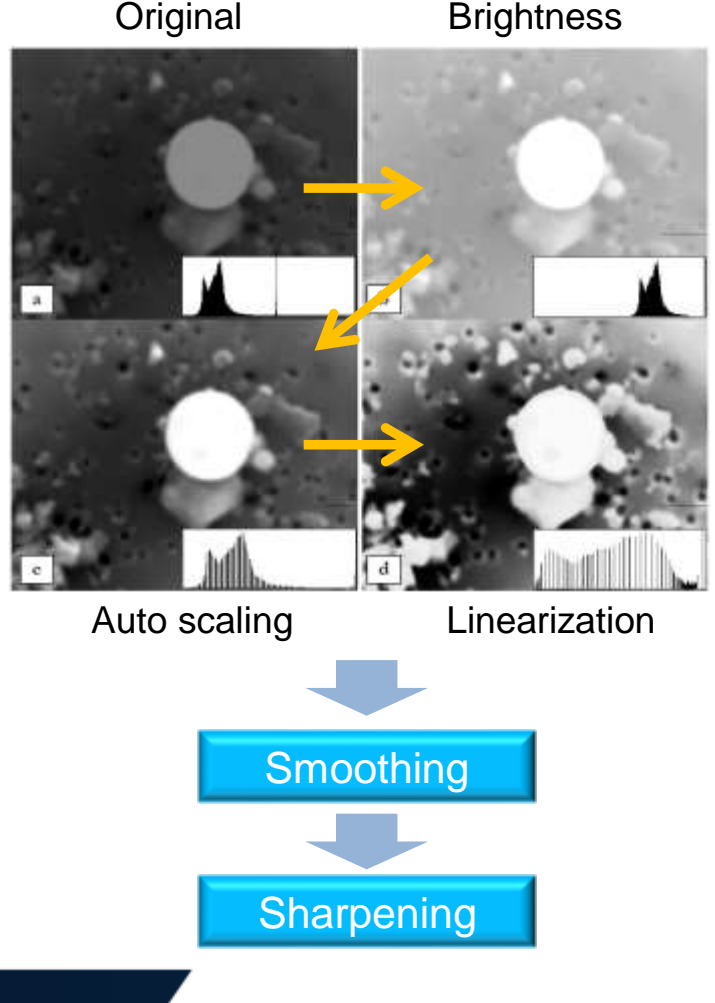

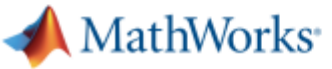

### **Scanning Electron Microscope (SEM): Image processing algorithm development**

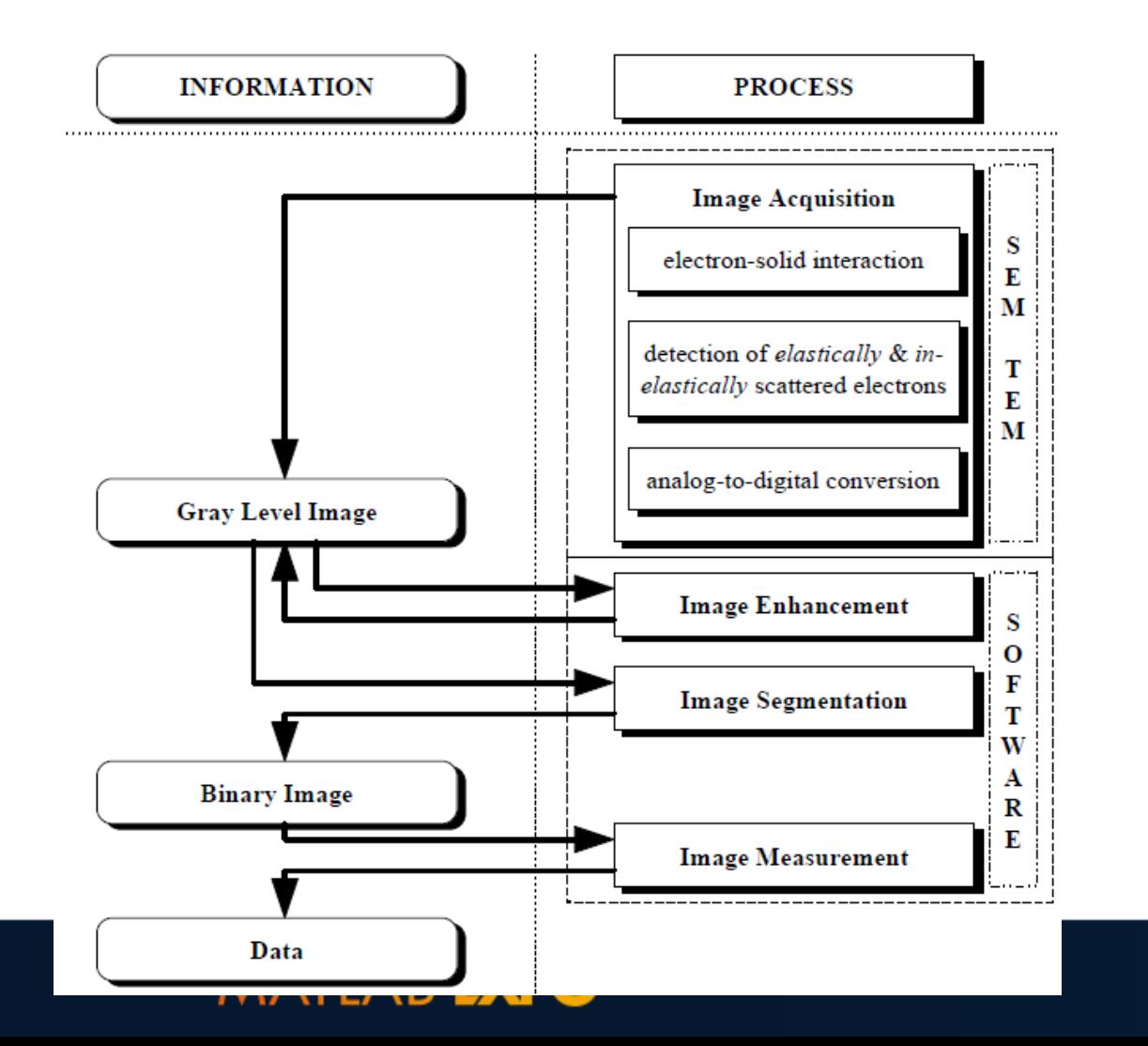

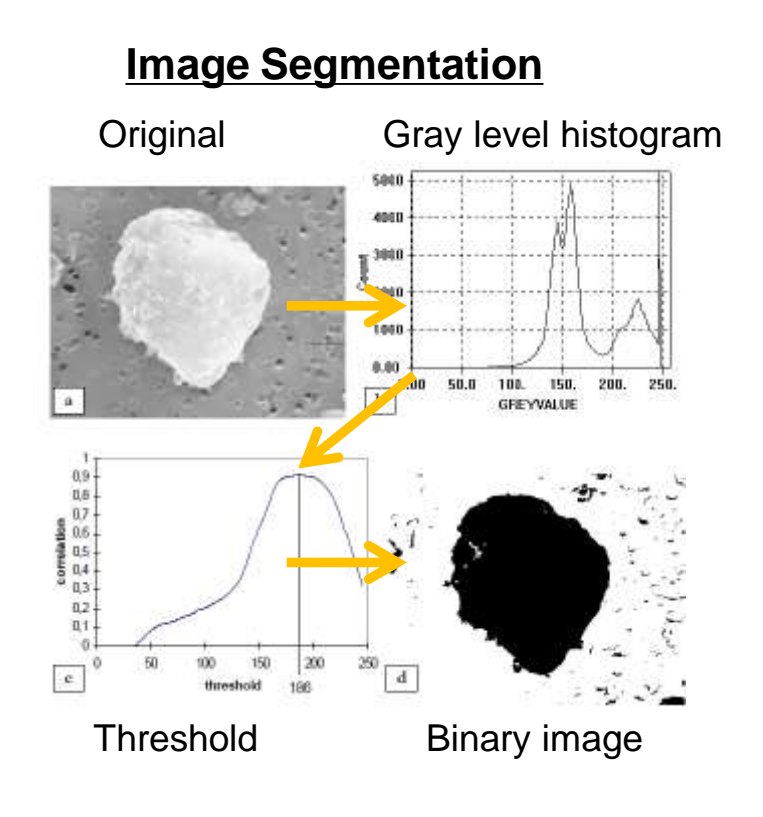

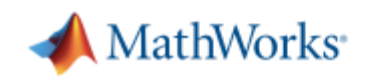

### **Data Access and Preprocessing – Common Challenges**

### 如何更快标注我的数据?

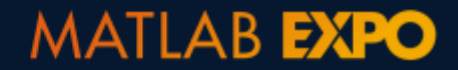

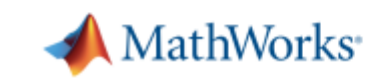

# 数据预处理**-** 标注

#### MATLAB R2020a

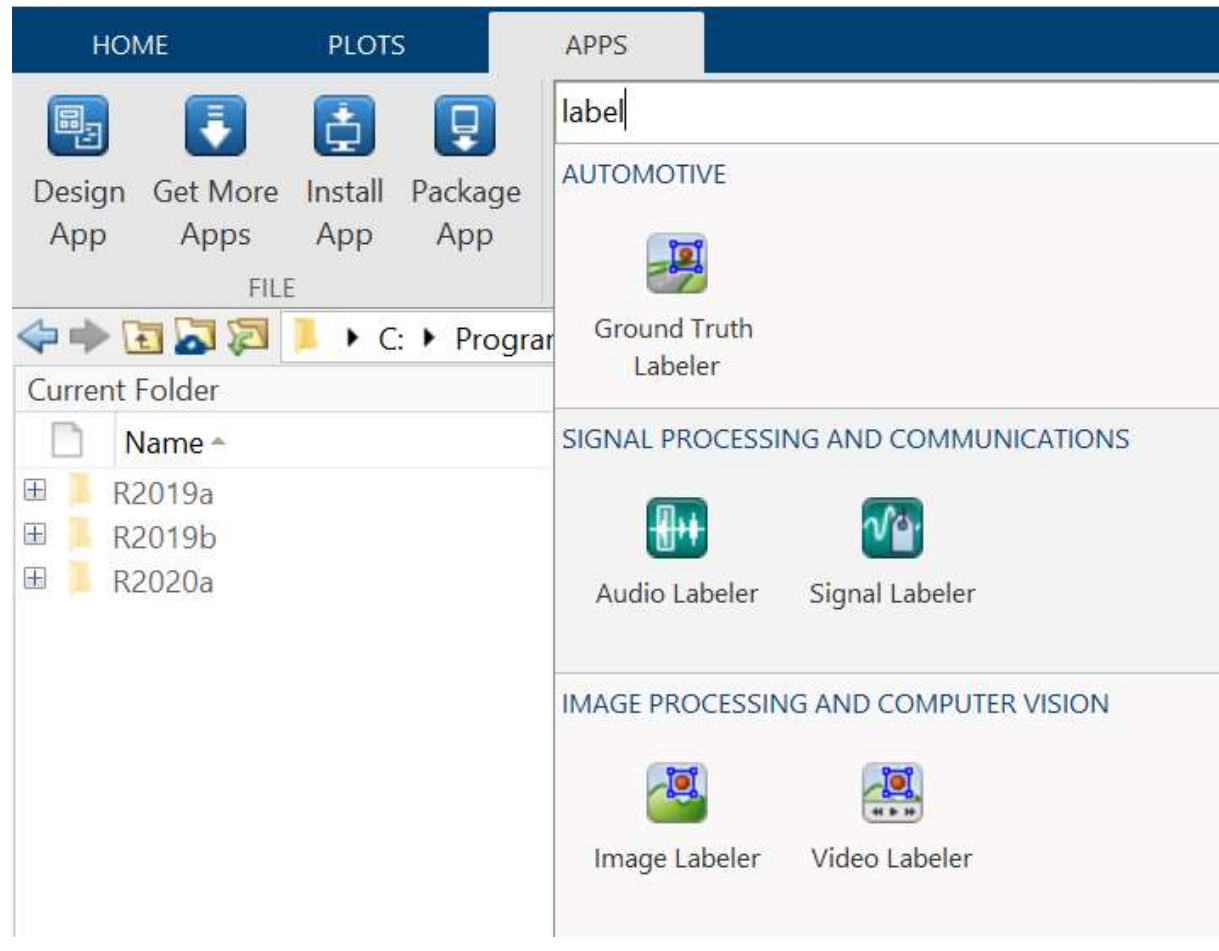

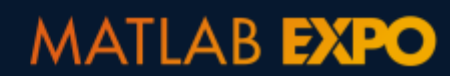

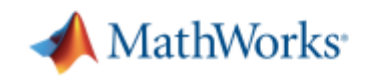

### **Image & Video Labeler**

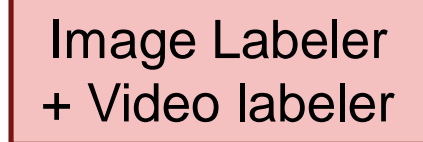

Big-Image

Labeler

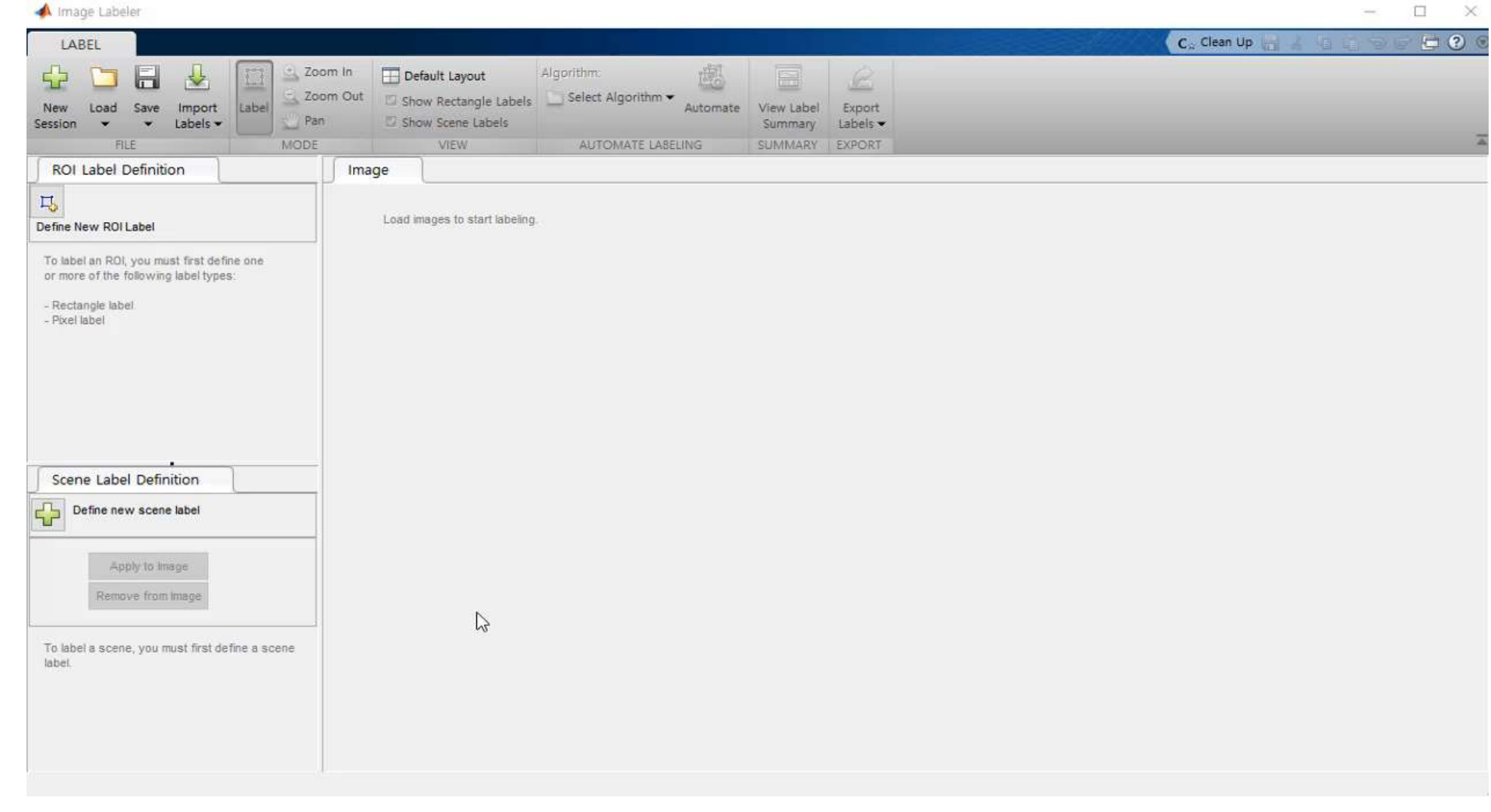

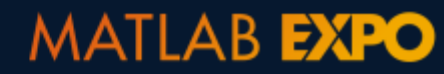

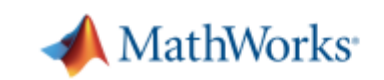

### **Big Image Labeler**

Image Labeler

Big-Image

Labeler

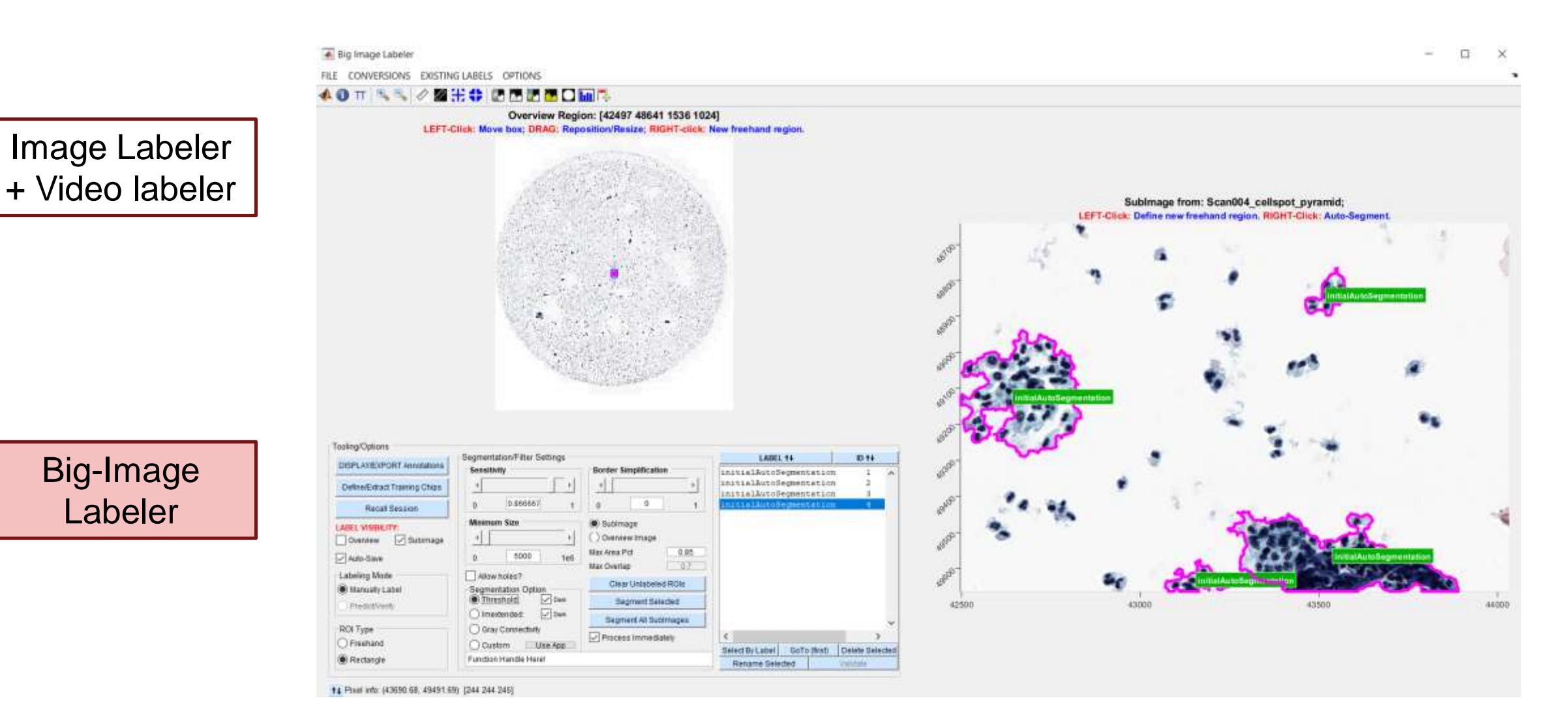

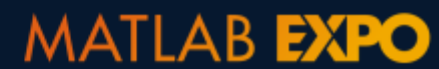

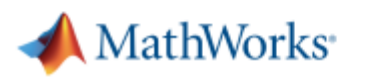

### 数据访问和预处理**–** 共同挑战

### 数据集不平衡或者数据量不足,怎么办?

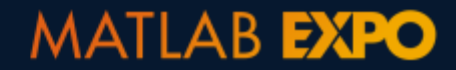

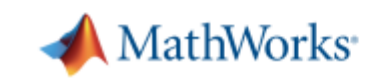

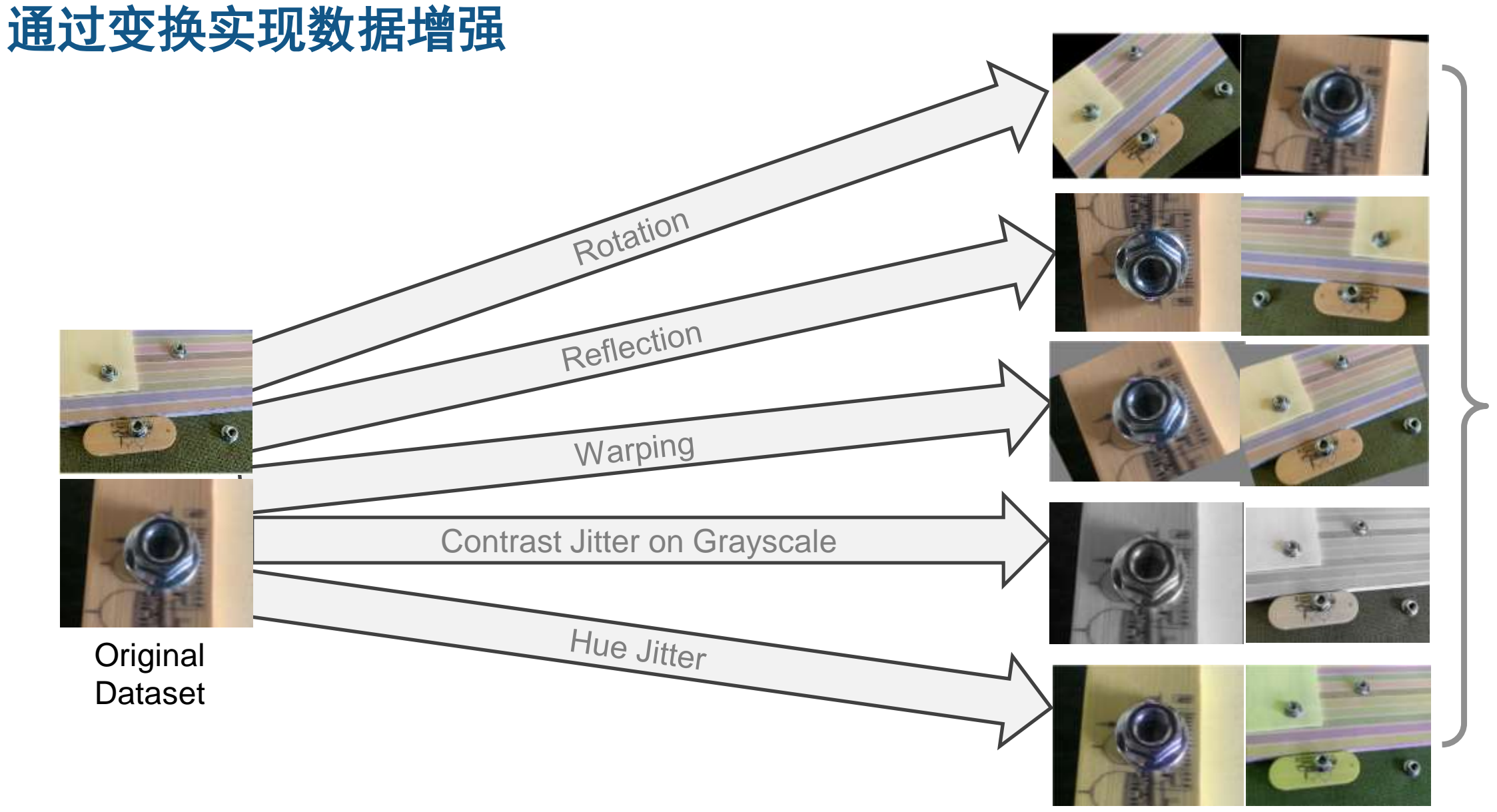

Augmented Dataset

样本量达原 来N倍

![](_page_28_Picture_4.jpeg)

### 数据增强**:** 生成对抗网络 **(GANs)**

![](_page_29_Picture_1.jpeg)

![](_page_29_Picture_2.jpeg)

![](_page_29_Picture_3.jpeg)

## 缺陷检测流程

34

![](_page_30_Figure_1.jpeg)

![](_page_30_Picture_3.jpeg)

![](_page_31_Picture_1.jpeg)

# 深度学习用于目标检测

![](_page_31_Picture_3.jpeg)

![](_page_31_Picture_4.jpeg)

![](_page_31_Picture_5.jpeg)

![](_page_31_Picture_6.jpeg)

 $\circ$ 

### 深度学习用于缺陷检测**–** 多种技术

# 深度学习用于分类

![](_page_32_Picture_2.jpeg)

![](_page_32_Picture_3.jpeg)

# 深度学习的两种方式

**1.** 从零开始训练一个神经网络

![](_page_33_Figure_2.jpeg)

**2.** 对预训练网络调优 **(**迁移学习)

![](_page_33_Figure_4.jpeg)

![](_page_33_Picture_6.jpeg)

# 从零开始训练神经网络

![](_page_34_Picture_12.jpeg)

![](_page_34_Picture_2.jpeg)

![](_page_34_Picture_3.jpeg)

### 深度学习的两种方式

### 方法**2.**对预训练网络调优 **(**迁移学习)

![](_page_35_Figure_2.jpeg)

![](_page_35_Picture_3.jpeg)

![](_page_35_Picture_4.jpeg)

# 对预训练网络调优 **(**迁移学习)

![](_page_36_Figure_1.jpeg)

![](_page_36_Picture_2.jpeg)

![](_page_36_Picture_3.jpeg)

### 测试基于**MobileNetV2**分类网络

![](_page_37_Figure_1.jpeg)

![](_page_37_Picture_2.jpeg)

![](_page_37_Picture_3.jpeg)

![](_page_38_Figure_1.jpeg)

*Explainable AI is required*

- [Class Activation Mapping](https://jp.mathworks.com/help/releases/R2019b/deeplearning/examples/investigate-network-predictions-using-class-activation-mapping.html) (CAM)
- [Grad-CAM](https://jp.mathworks.com/help/releases/R2019b/deeplearning/ug/gradcam-explains-why.html)

![](_page_38_Picture_5.jpeg)

![](_page_38_Picture_6.jpeg)

# 使用类激活图(**CAM**)来检查和解释网络的预测

mouse, 0.46095 remote control, 0.24144 computer keyboard, 0.12748

### 因出现鼠标,而被错误识别的键盘 因出现手表,而被误识别成

![](_page_39_Picture_3.jpeg)

![](_page_39_Picture_4.jpeg)

![](_page_39_Picture_5.jpeg)

![](_page_39_Picture_6.jpeg)

### **Visualization of Features with CAM**

![](_page_40_Figure_1.jpeg)

![](_page_40_Figure_2.jpeg)

![](_page_40_Picture_3.jpeg)

![](_page_40_Picture_4.jpeg)

### **Deep Learning for Defect Detection**

# 深度学习用于目标检测

![](_page_41_Picture_2.jpeg)

![](_page_41_Picture_3.jpeg)

### **Detecting Objects with You Only Look Once (YOLO) v2**

![](_page_42_Figure_1.jpeg)

Build, test, and deploy a deep learning solution that can detect objects in images and video

![](_page_42_Picture_4.jpeg)

# 基于**YOLO v2**的口罩检测

![](_page_43_Picture_1.jpeg)

![](_page_43_Picture_2.jpeg)

![](_page_43_Picture_3.jpeg)

### **Experiment Manager**

![](_page_44_Picture_12.jpeg)

![](_page_44_Picture_2.jpeg)

![](_page_44_Picture_3.jpeg)

### 缺陷检测流程

![](_page_45_Figure_1.jpeg)

![](_page_45_Picture_3.jpeg)

### 快速部署于任何处理器,并获得最佳性能

![](_page_46_Figure_1.jpeg)

![](_page_46_Picture_2.jpeg)

![](_page_46_Picture_3.jpeg)

![](_page_47_Picture_0.jpeg)

![](_page_47_Picture_1.jpeg)

Deploy defect detection algorithms from MATLAB to ZCU102 board from Xilinx

Deploy defect detection algorithms from MATLAB to Jetson AGX Xavier

![](_page_47_Picture_4.jpeg)

![](_page_47_Picture_5.jpeg)

![](_page_48_Picture_0.jpeg)

![](_page_48_Picture_73.jpeg)

Defect detection deployed on

ARM Cortex-A microprocessor

**MATLAB EXPO** 

### [Resources:](https://www.mathworks.com/videos/search.html?q=&fq=product:GC)

- **Deploying Deep Neural Networks to GPUs and [CPUs Using MATLAB Coder and GPU Coder](https://www.mathworks.com/videos/deploying-deep-neural-networks-to-gpus-and-cpus-using-matlab-coder-and-gpu-coder-1567105707114.html)**
- **Using GPU Coder to Prototype and Deploy on NVIDIA Drive, Jetson**
- **[Real-Time Object Detection with YOLO v2 Using](https://www.mathworks.com/videos/real-time-object-detection-with-yolo-v2-using-gpu-coder-1553781156610.html)  GPU Coder**
- **[Image Classification on ARM CPU: SqueezeNet](https://www.mathworks.com/videos/image-classification-on-arm-cpu-squeezenet-on-raspberry-pi-1555060615835.html) on Raspberry Pi**
- **[Deep Learning on an Intel Processor with MKL-](https://www.mathworks.com/videos/deep-learning-on-an-intel-processor-with-mkl-dnn-1521719205310.html)DNN**

![](_page_48_Picture_10.jpeg)

### 部署于企业级**IT**设施

![](_page_49_Figure_1.jpeg)

![](_page_49_Picture_2.jpeg)

![](_page_49_Picture_3.jpeg)

### 缺陷检测流程

![](_page_50_Figure_1.jpeg)

![](_page_50_Picture_2.jpeg)

![](_page_50_Picture_3.jpeg)

![](_page_51_Picture_0.jpeg)

![](_page_52_Picture_0.jpeg)

![](_page_52_Picture_1.jpeg)

![](_page_52_Picture_2.jpeg)